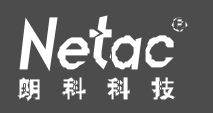

#### " Netac

#### AirTrack™ OnlyDisk™ ™ iMuz™ ™ **□⊪saFE™** Netac Netac® CF ® ® ® ® U-SA FE® ®

 $\overline{n}$ 

 $\textdegree$  Netac $\textdegree$ 

#### Netac

#### **Ne ta c**

#### $N$ et ac $($

Netac http://w w w .netac.com.cn Netac 800-830-3662

#### Q/Netac 006

#### 酷贝**TM** P200  $G$  $\bigcirc$

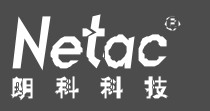

- **1**) 存放
	- $\bullet$
	- $\bullet$
	- $\bullet$

#### **2**) 清洁

- $\bullet$
- $\bullet$
- $\bullet$

#### **3**) 电池

- $\bullet$  2~3
- $\bullet$
- $\bullet$

## **4**) 使用

- l  $\bullet$
- $\bullet$
- l  $\bullet$
- l 使用本产品时,请避免将本产品剧烈震动,以免造成本产品损坏。
- $\bullet$
- $\bullet$

#### **5**) 其它

l  $\bullet$ 

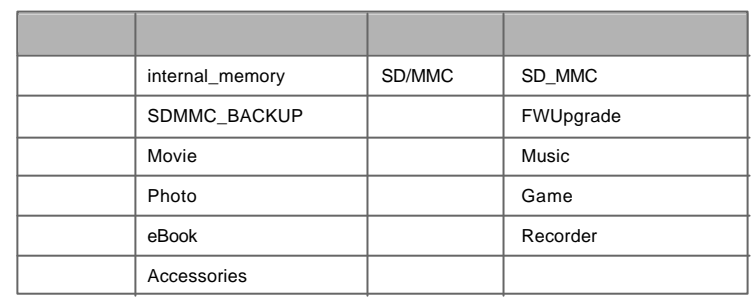

#### $\tilde{H}$  and  $\tilde{H}$

 $\bullet$  **Fm\*\*\*\*-\*\*\*\*\*\*.wav**"/"Lin\*\*\*\*-\*\*\*\*\*\*.wav"/"Mic\*\*\*\*-\*\*\*\*\*\*.wav"

#### 的文件分别为 FM 录音、线录录音和麦克风录音文件的预设系统文件名,

## "\*\*\*\*-\*\*\*\*\*\* "表示"日期\_ 时间"。

- $\bullet$
- Window s 98 Window s 98

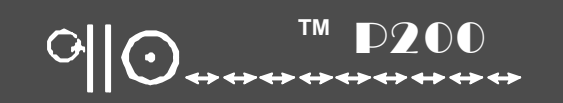

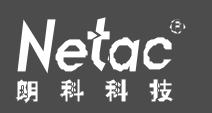

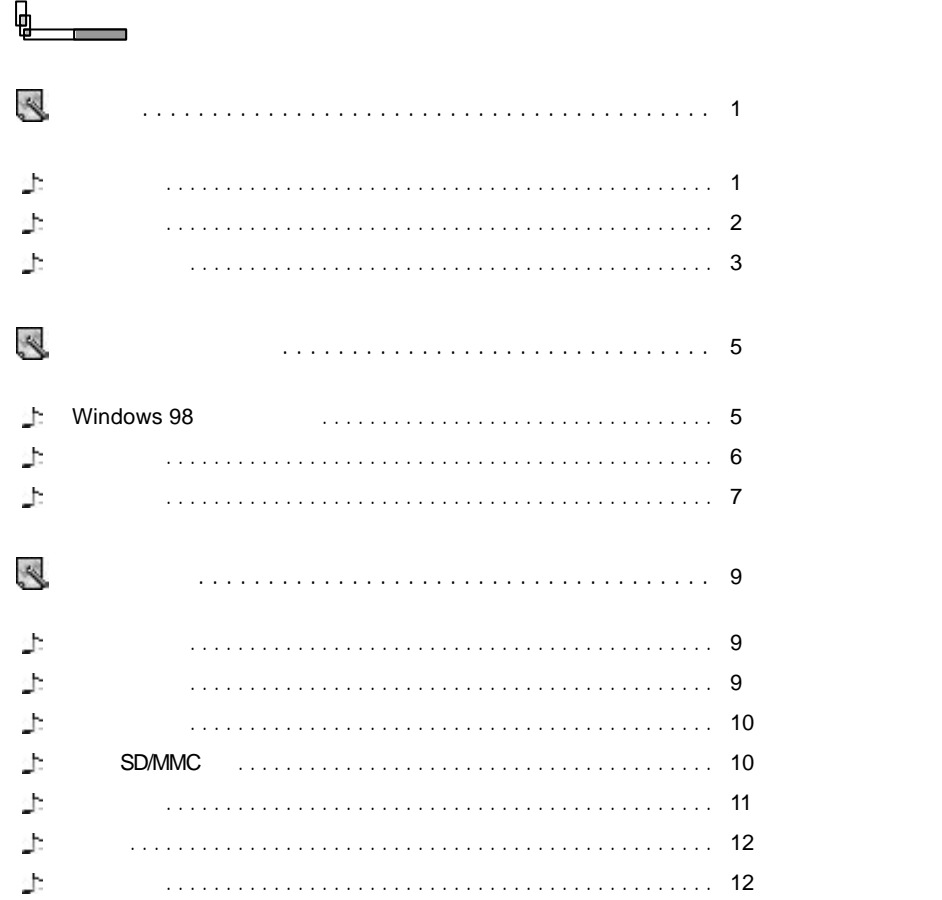

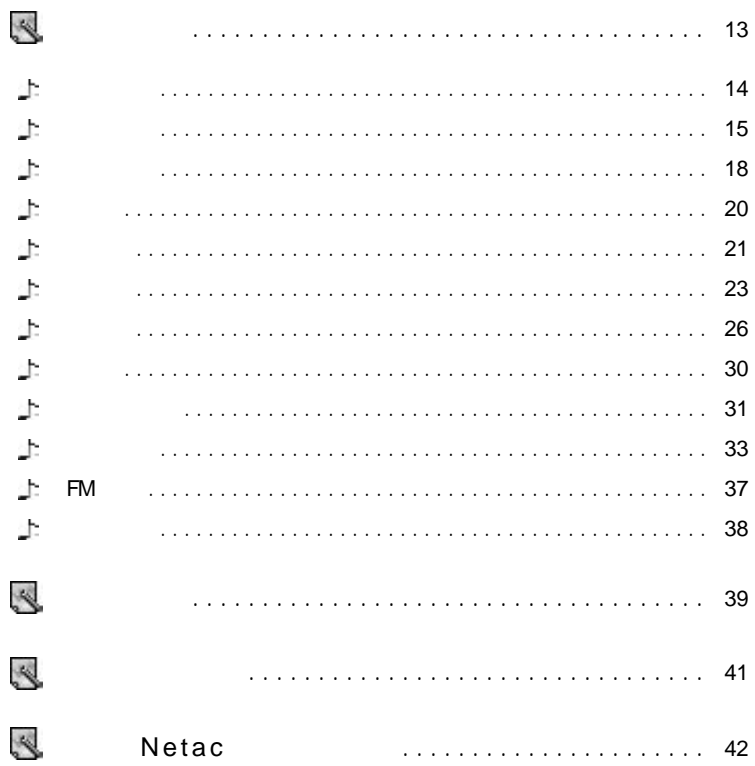

#### 酷贝**TM** P200  $\Theta$ **.**

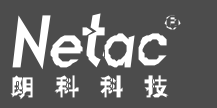

#### $\overline{a}$  $Netac$   $Netac$   $Netac$ P200 P200 **EM** example the contract of the contract of the contract of the contract of the contract of the contract of the contract of the contract of the contract of the contract of the contract of the contract of the contract  $FM$  P200 $\qquad$  P200 $\qquad$  FM  $\qquad$  $/$  $\bullet$   $\bullet$  /  $\bullet$  /  $\bullet$  FM  $\bullet$  $\bullet$  MP3 WMA WAV OGG  $\bullet$  LRC  $\bullet$  $\bullet$  $\bullet$  $\bullet$ ● FM FM MIC LINE IN  $\bullet$  $\bullet$  $\bullet$  $\bullet$  SD/MMC  $\bullet$  $\bullet$  $\bullet$  experiments of  $\bullet$ Windows 98  $\bullet$

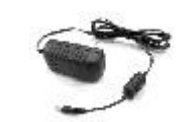

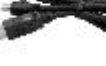

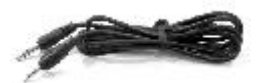

USB

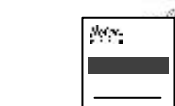

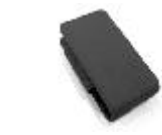

1 and  $\overline{1}$  2

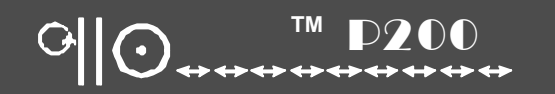

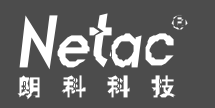

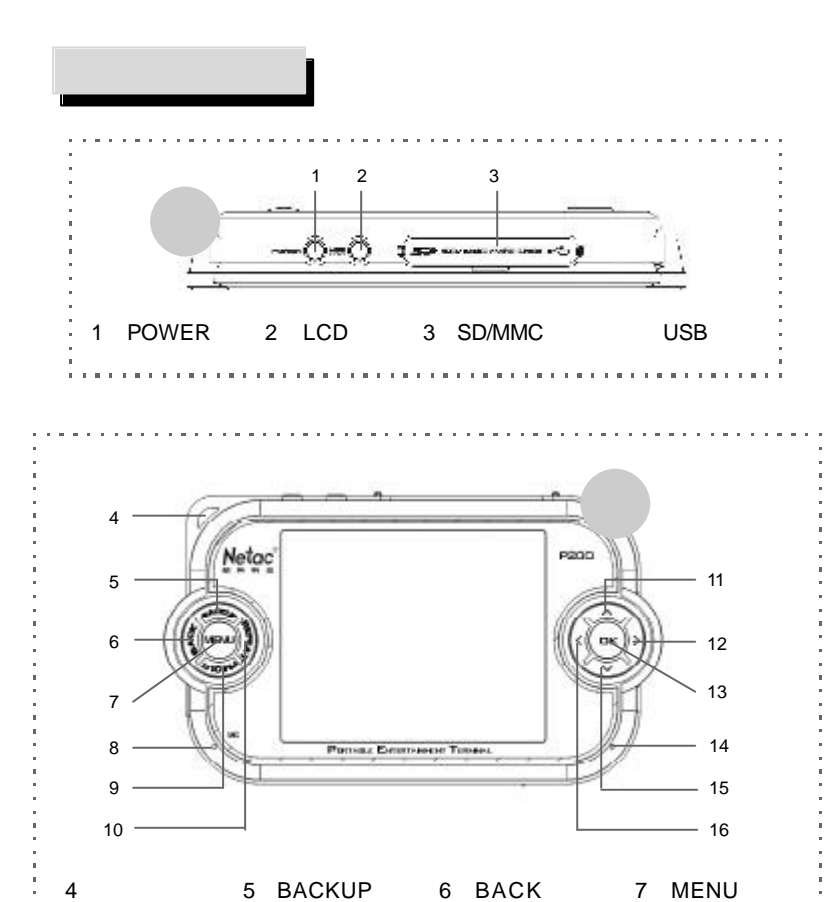

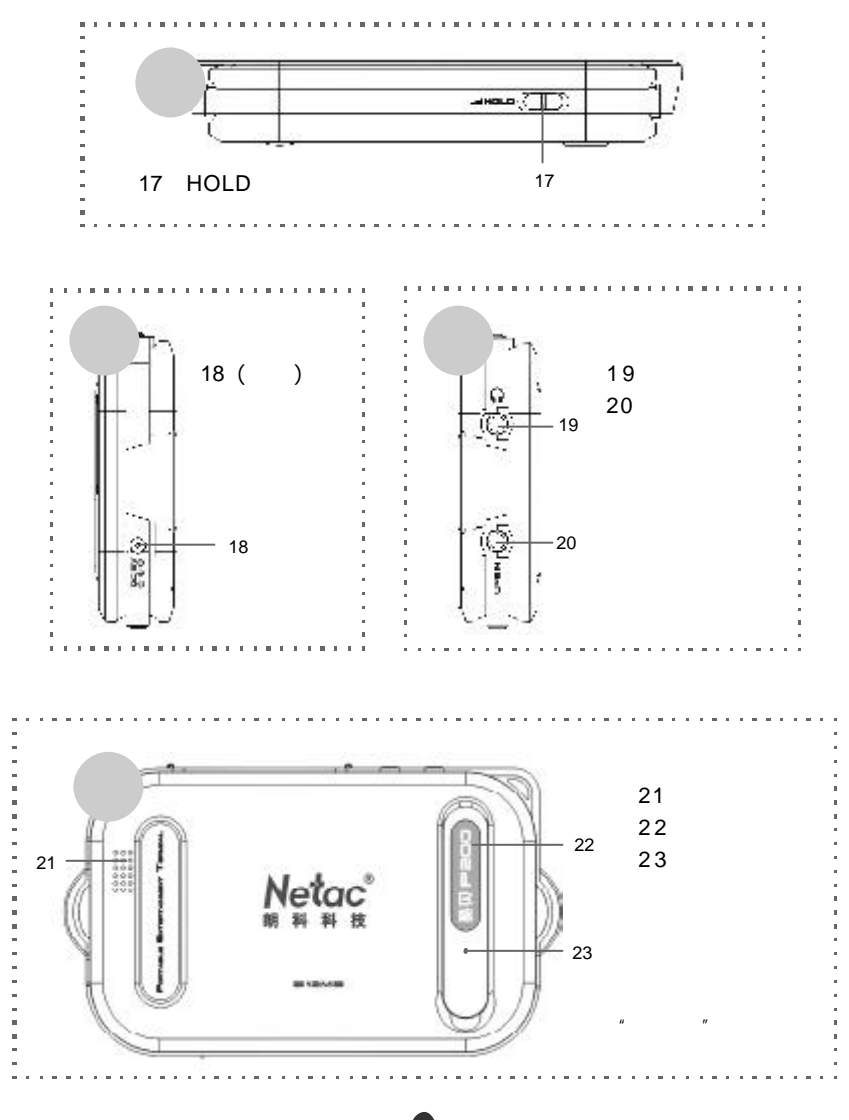

8 MIC 9 FM OUT 10 REPEAT 11 12 + 13 OK 14 LED 15

#### 酷贝**TM** P200  $\bf{G}$

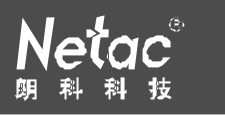

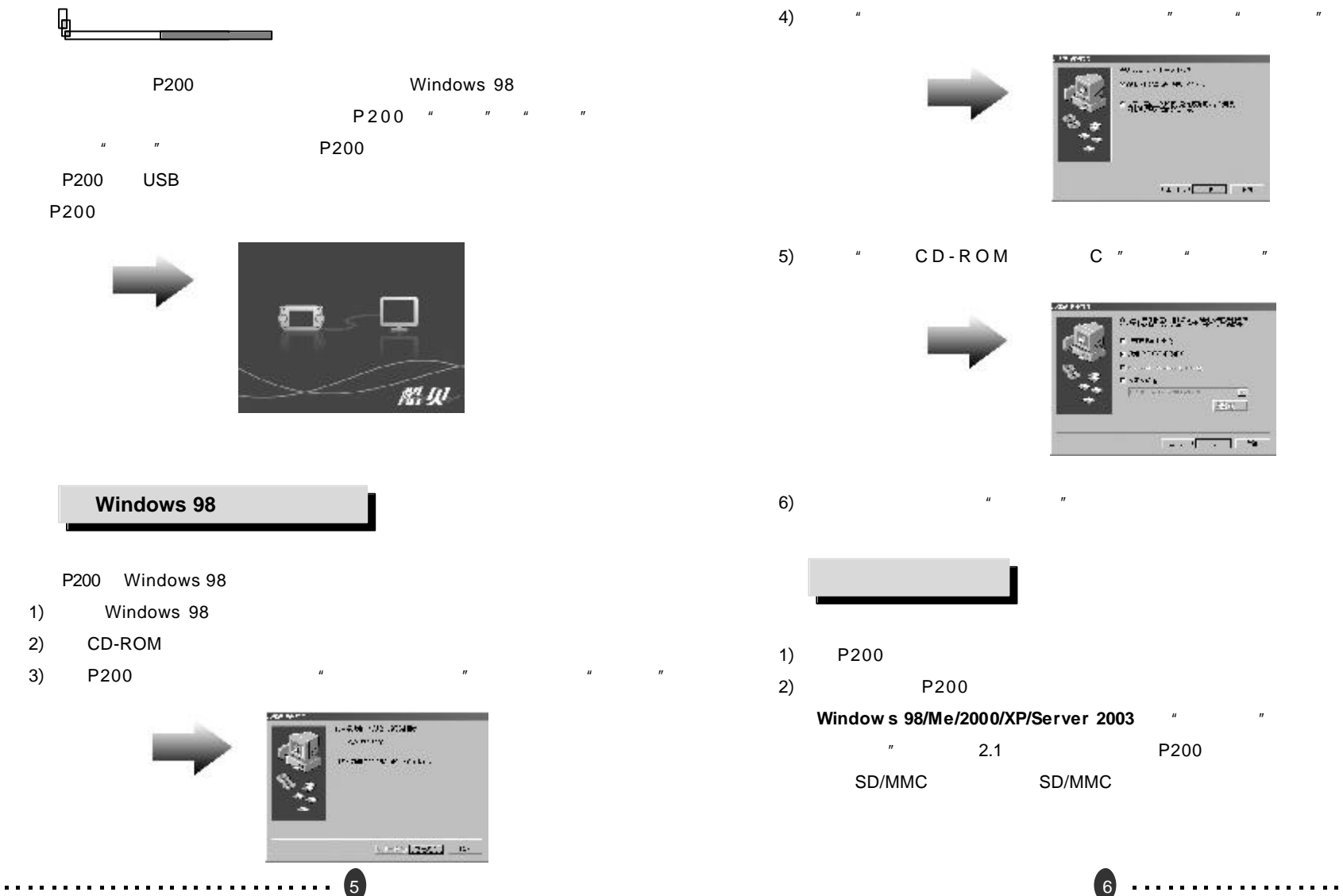

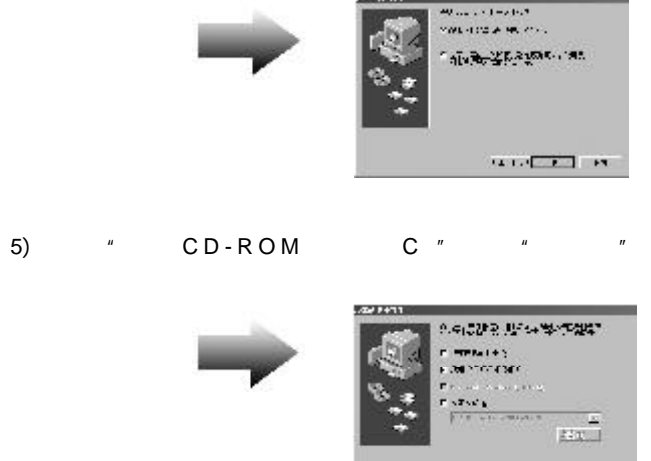

**STATISTICS** 

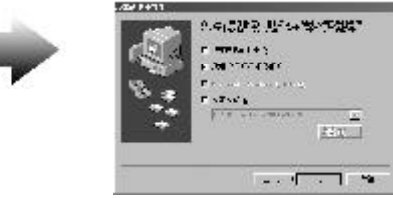

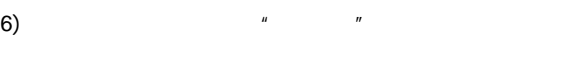

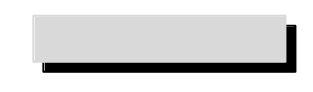

#### Window **s**  $98/Me/2000/XP/Server$  **2003** "

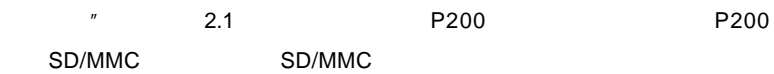

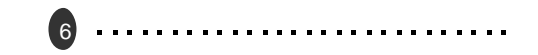

# 酷贝**TM** P200

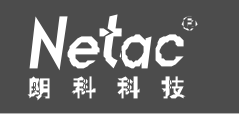

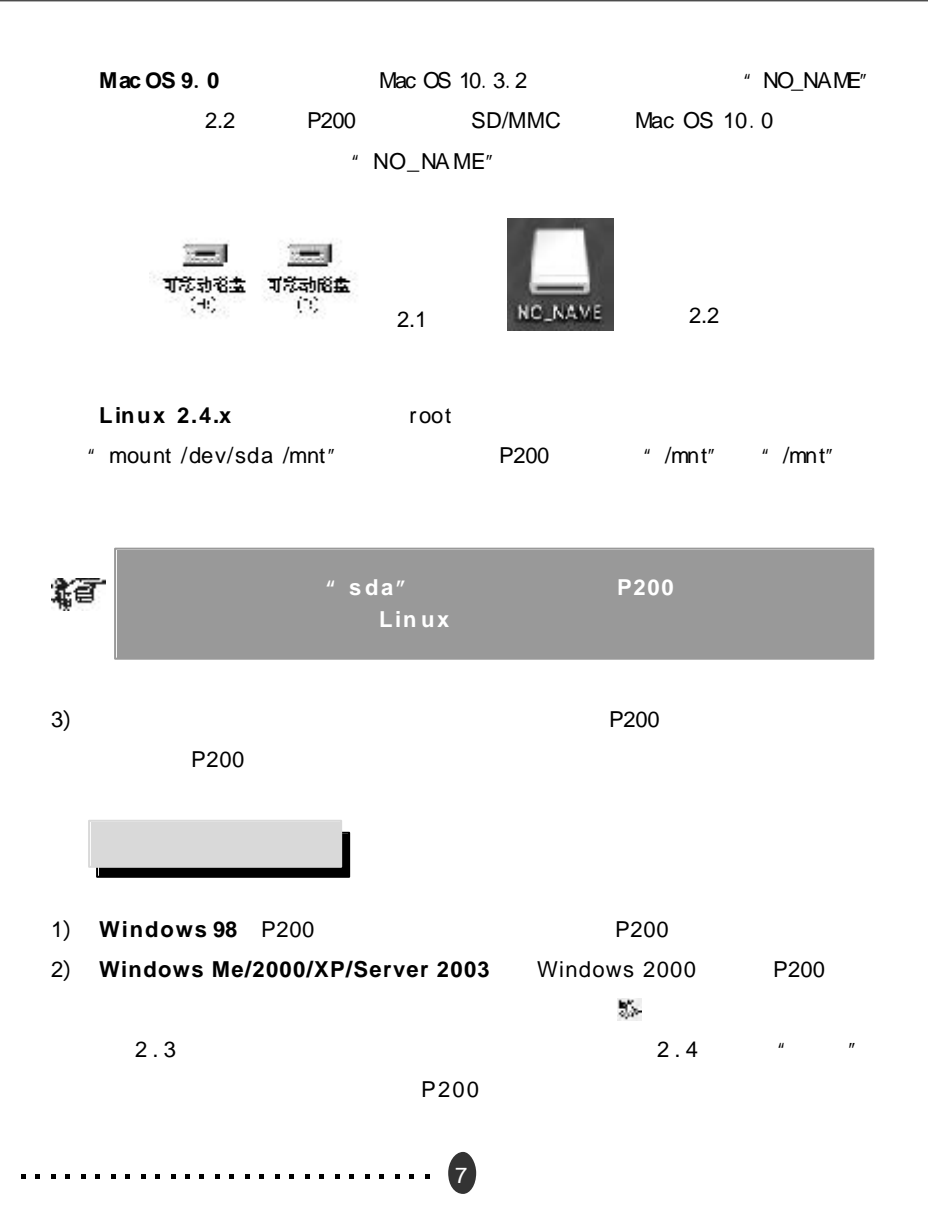

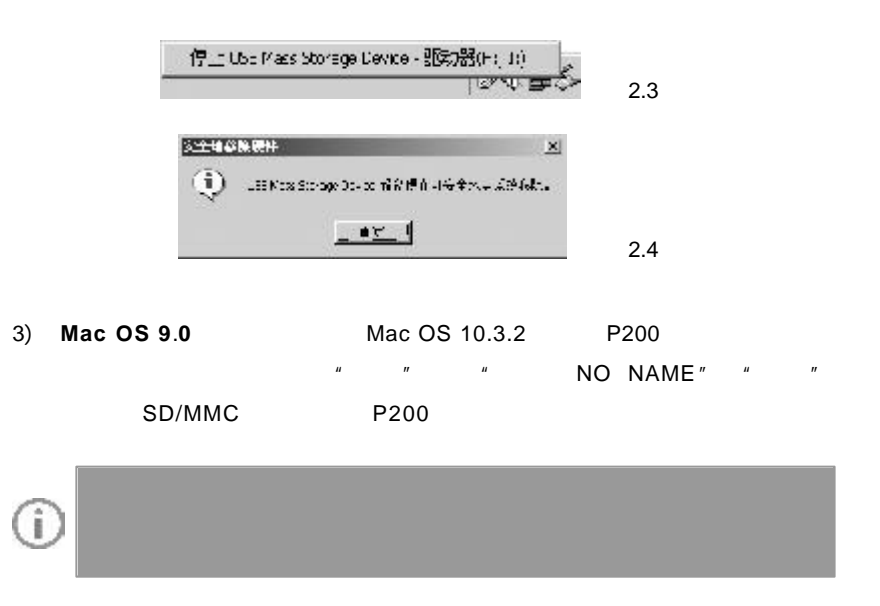

- 4) **Linux 2.4.x** P200
	- " umount /mnt"  $\cdots$  "/mnt" mount "/mnt"

8

#### 酷贝**TM** P200  $G$

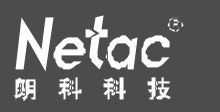

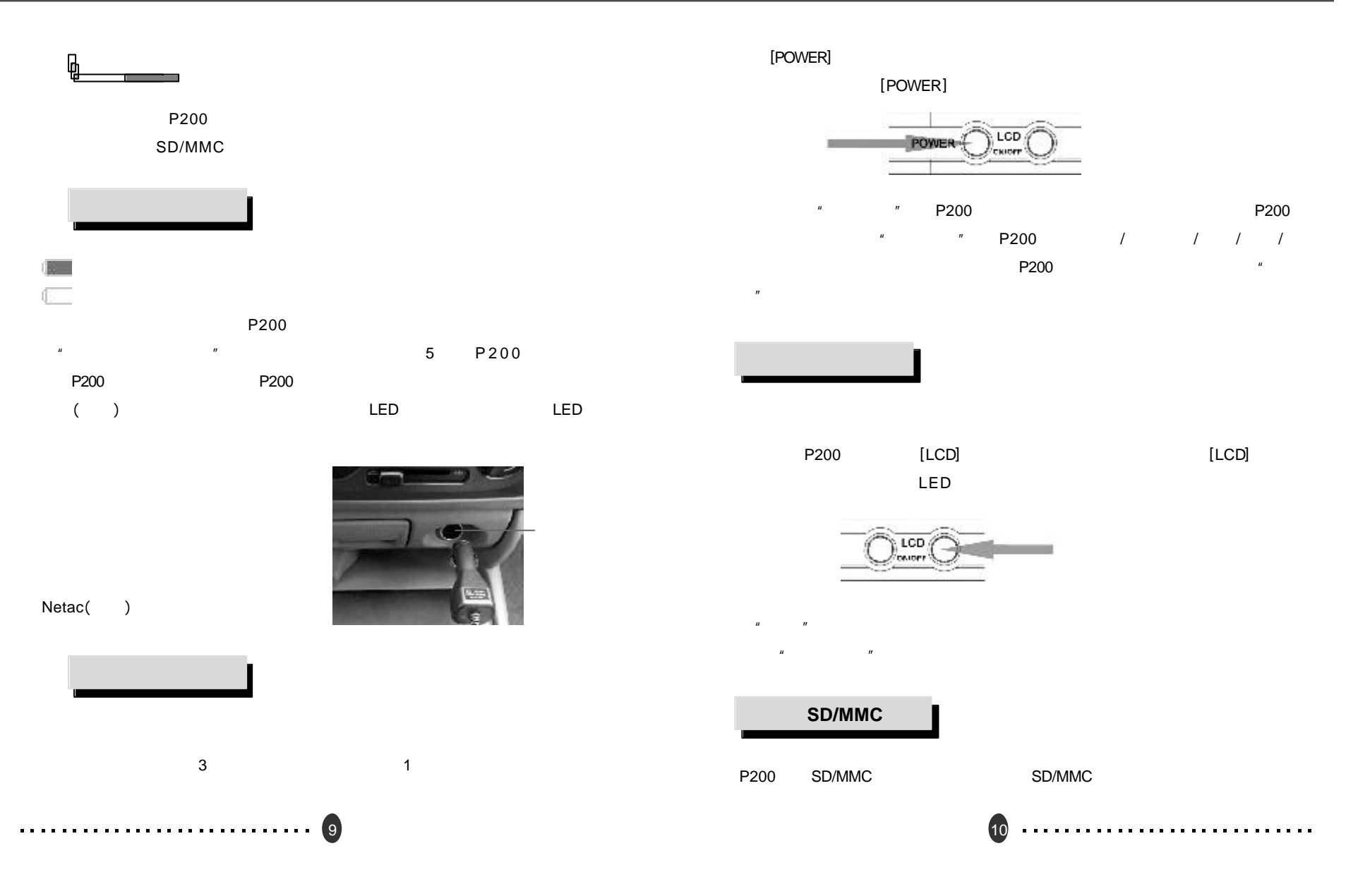

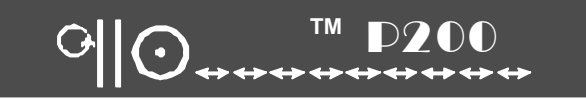

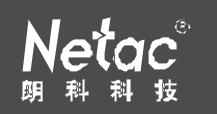

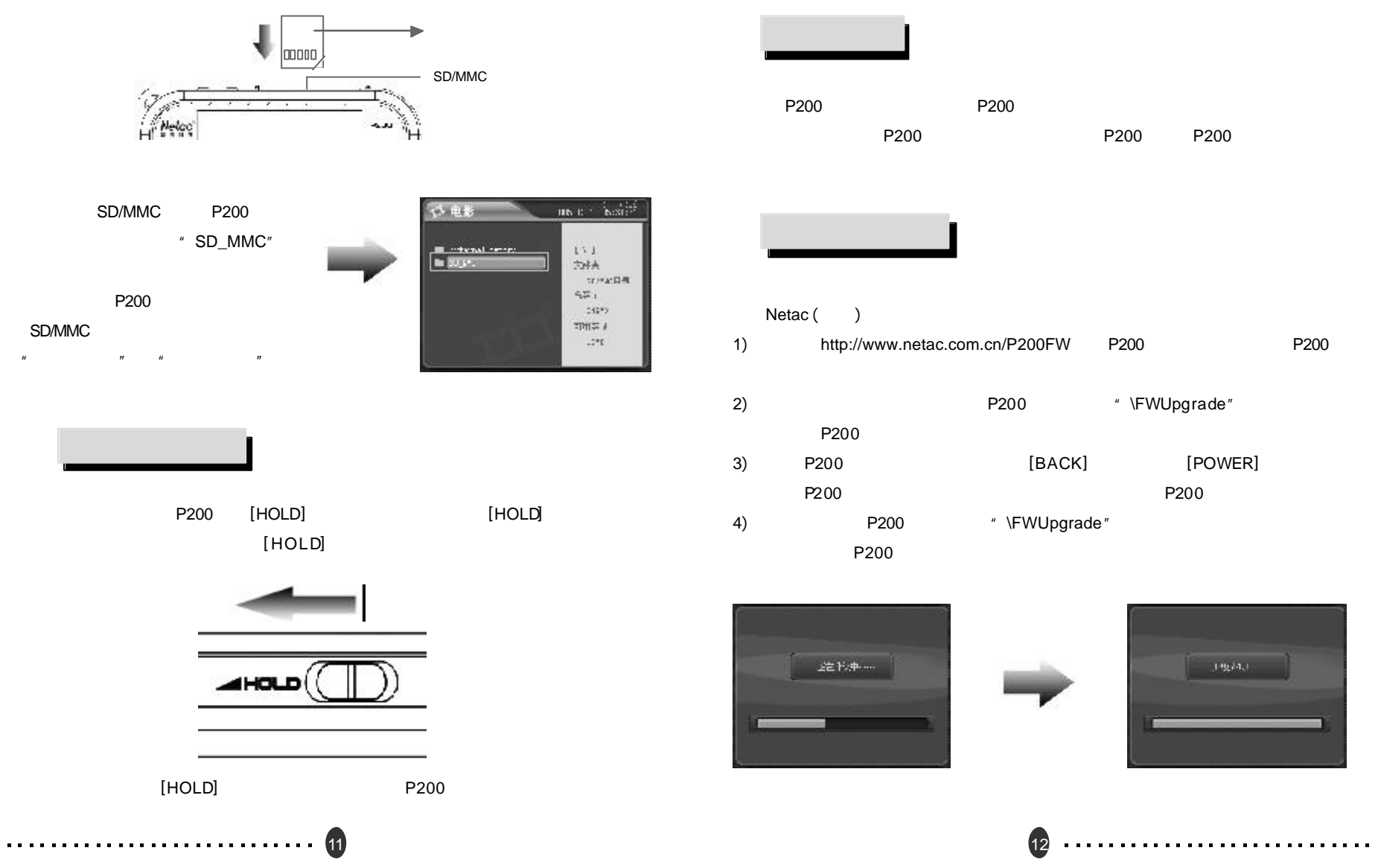

#### 酷贝**TM** P200  $Q_{\parallel}$

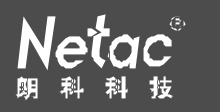

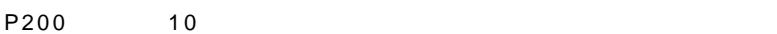

#### **1** 选择存储介质 **/** 菜单 **/** 文件 **/** 选项

- $[$   $/$   $]$
- **2** 进入菜单 **/** 文件 **/** 选项
- $[OK]$
- $[MK]$   $[OK]$

## 稳

- **P200 SD/MMC SD/MMC** SD/MMC SD/MMC
- **3 [**音量 **+/-]**键调节音量。
	- $P200$
- **4** 时间和日期在 **P200** 显示屏音量提示图标下方显示。
- **5**  $[HOLD]$
- $[HOLD]$
- HOLD "
- **6 [LCD]**开关关闭 **/** 打开显示屏。
- **7 [BACK]**键返回上一级。
	- $[$  /  $]$
- **8 [ MENU]** 键弹出菜单,选择"返回主界面"返回到主菜单界面。
- 13

- $*$   $*$   $[OK]$ **1** 选择视频文件
- $[ / ]$   $[ 0K]$   $[ / ]$
- **2** 播放视频文件
- $[OK]$ 
	- $[MENU]$   $"$   $[OK]$

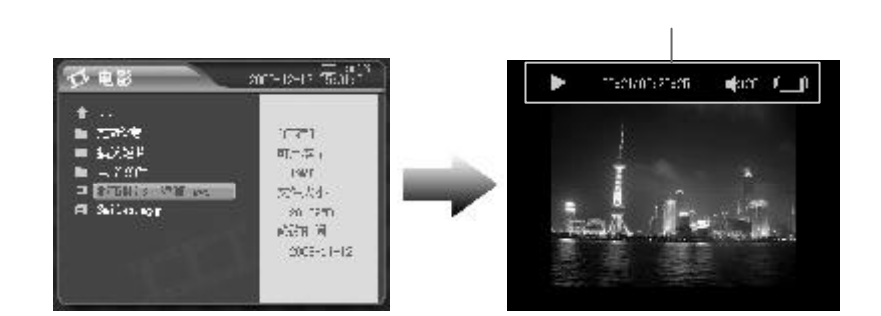

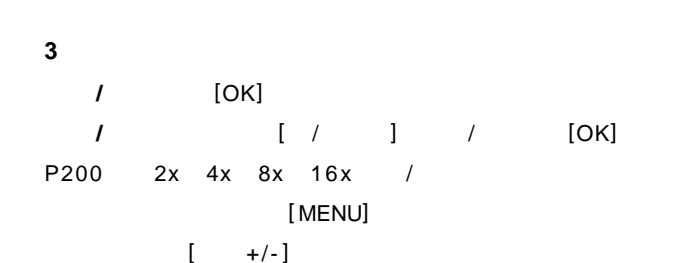

 $(14)$ 

#### $90.$  $\begin{array}{c}\n\hline\nm \text{p200} \\
\text{...} \\
\hline\n\end{array}$

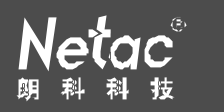

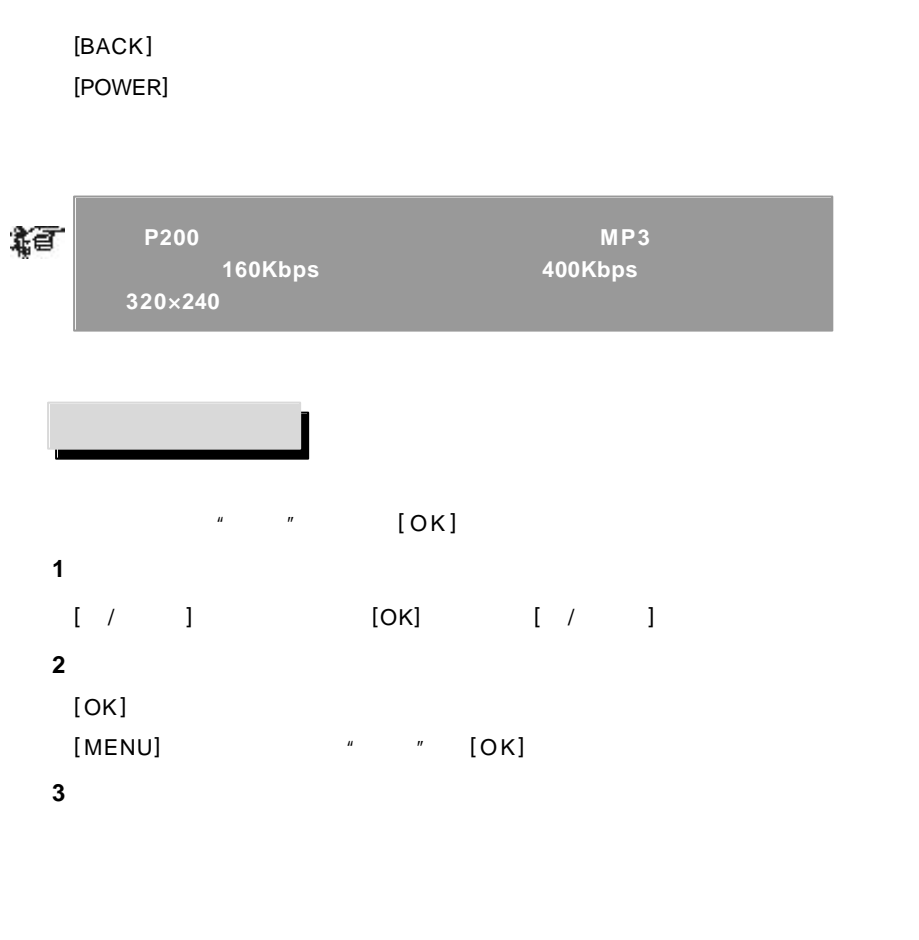

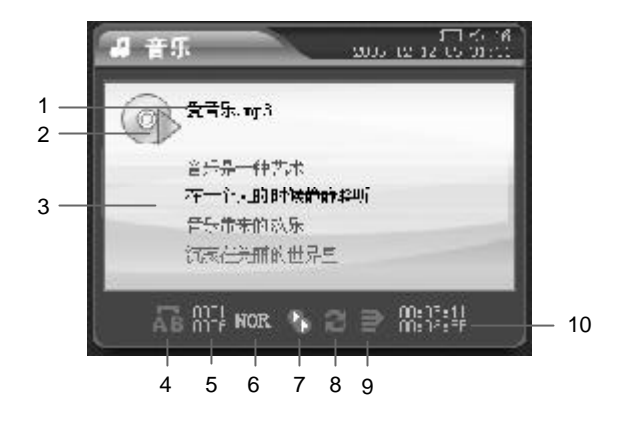

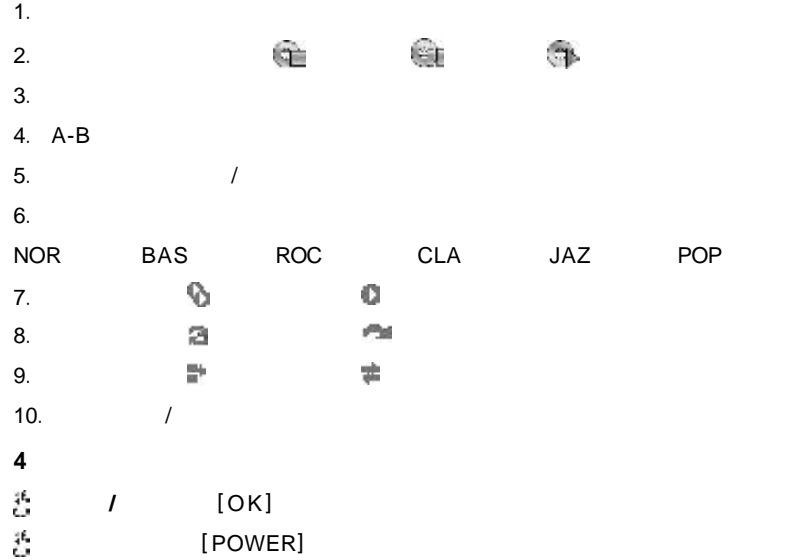

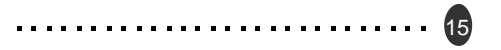

## 酷贝**TM** P200  $G||O$

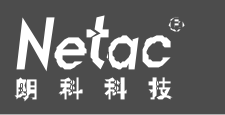

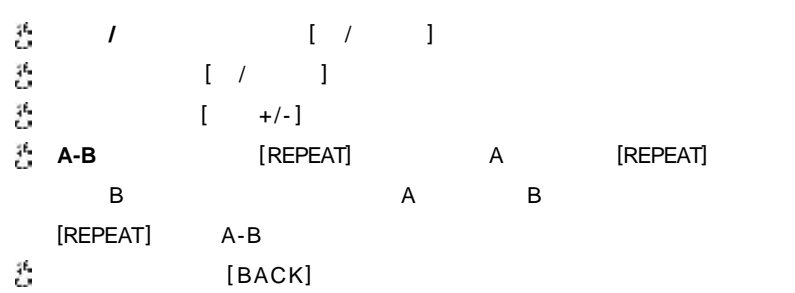

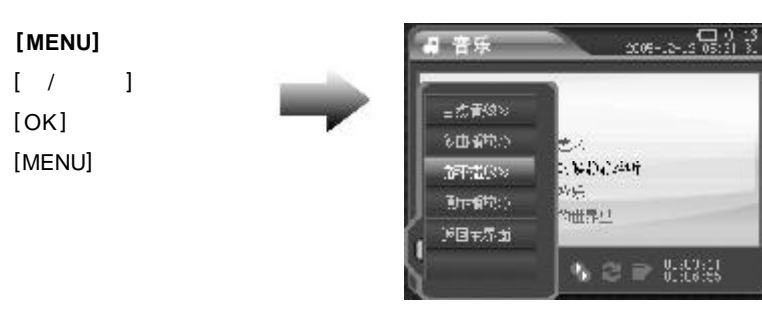

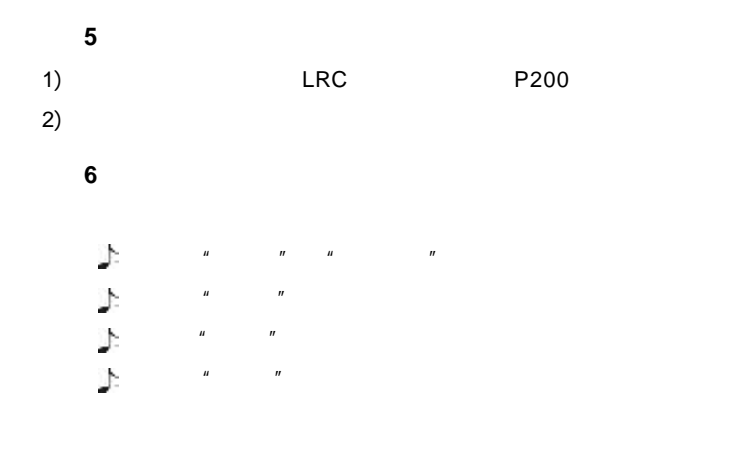

17

#### $'$  / / / /  $''$  [MENU]  $\frac{u}{\sqrt{2\pi}}$  /  $\frac{1}{\sqrt{2\pi}}$  /  $\frac{u}{\sqrt{2\pi}}$

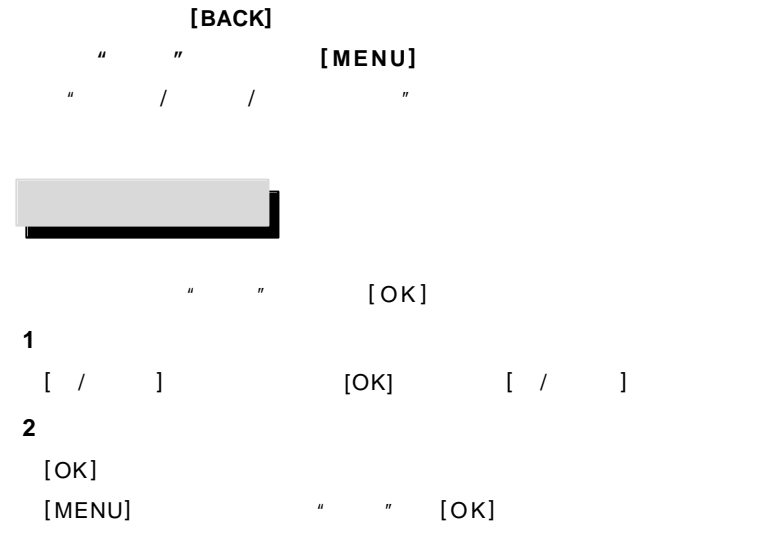

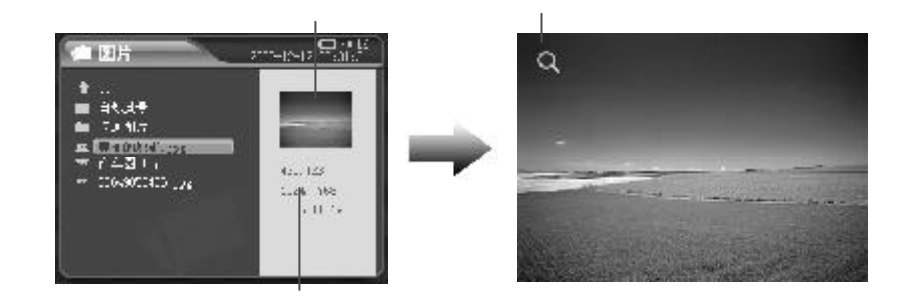

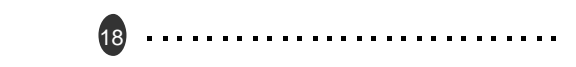

# **G** C<br>
<del>●</del>
<del>●●●●●●●●</del>

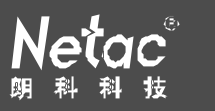

[MENU]

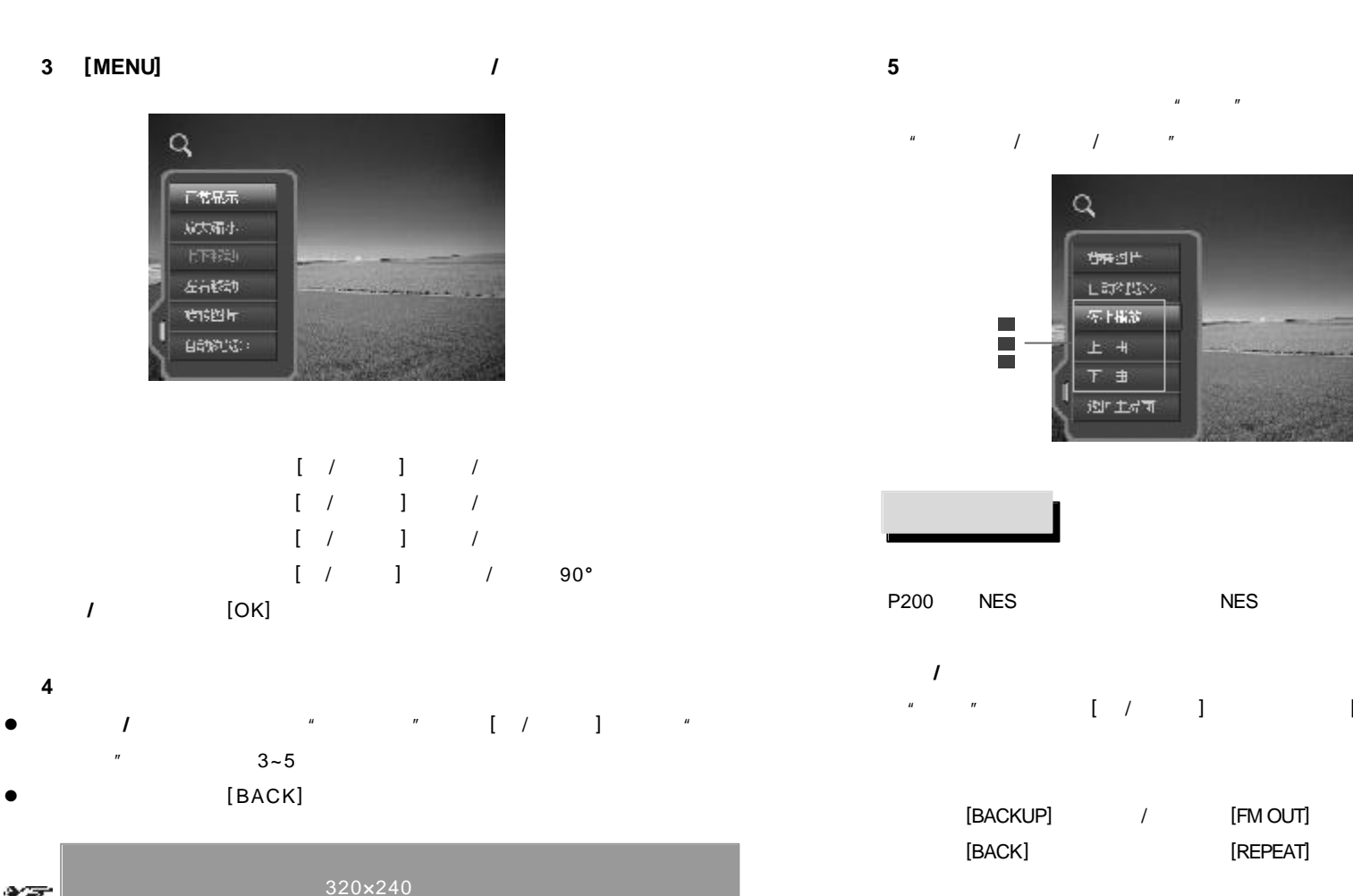

19

稳

320×240 **P200** 

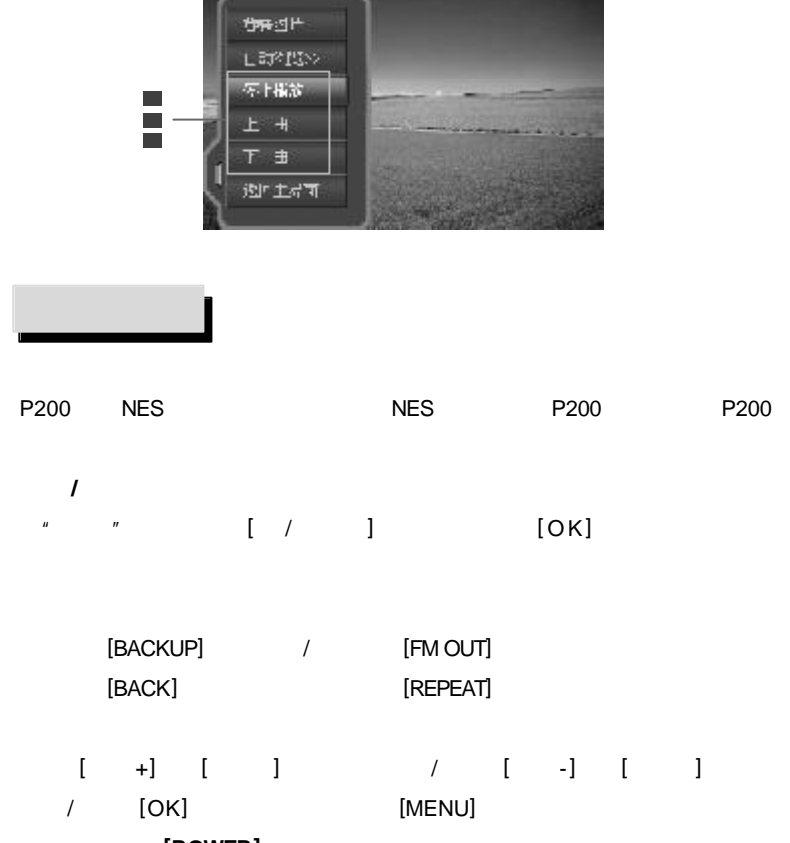

20

退出游戏 **[POWER]**

#### TM **P200**  $\overline{G}$

<u>2222222222222222222222222222</u>

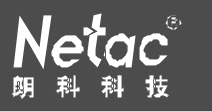

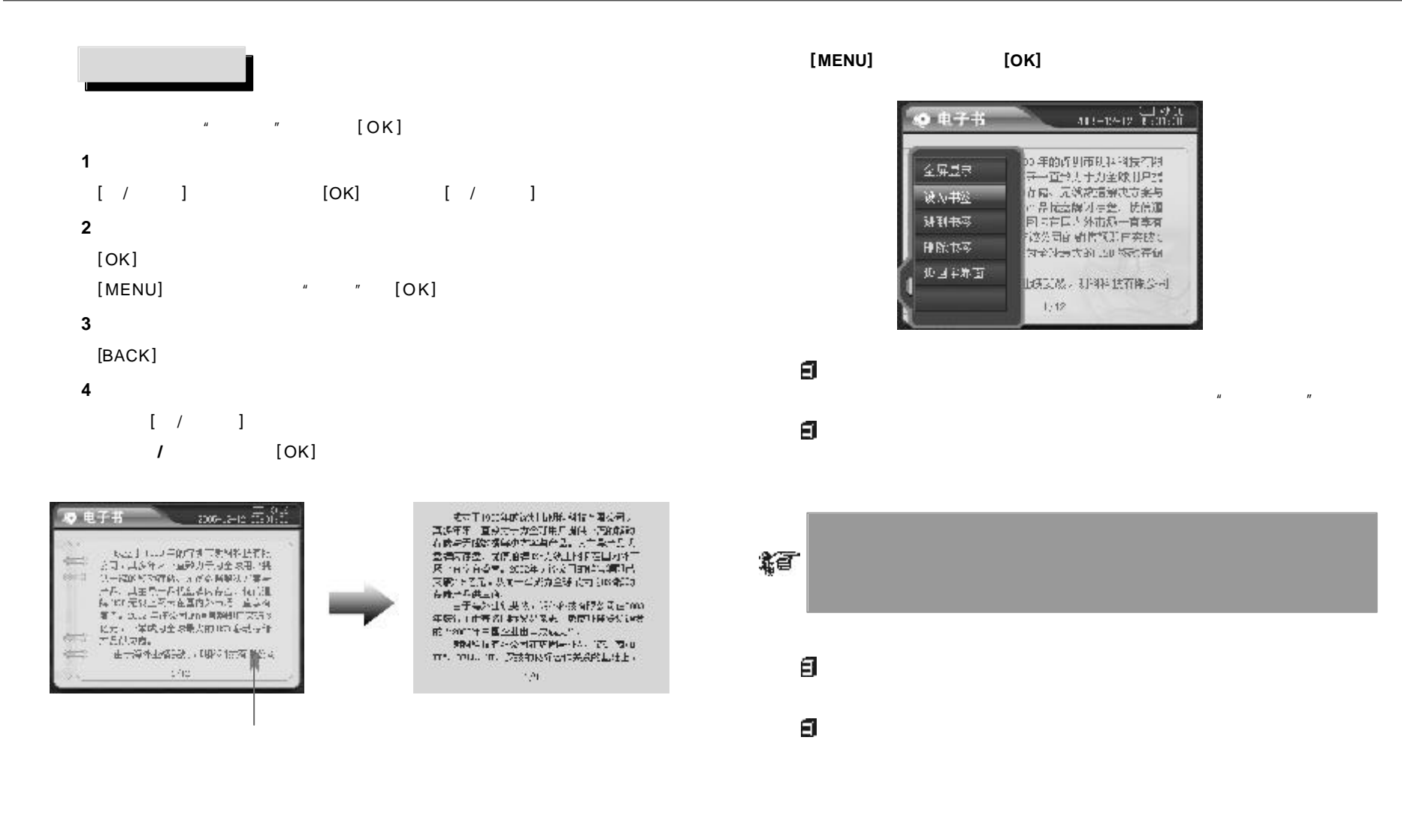

## TM **P200 GIG**

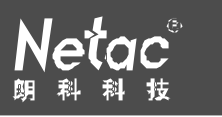

#### **5** 多任务功能  $\frac{1}{2}$  ,  $\frac{1}{2}$  ,  $\frac{1$  $\mu$  and  $\mu$  and  $\mu$  and  $\mu$  and  $\mu$  and  $\mu$  and  $\mu$  and  $\mu$  and  $\mu$  and  $\mu$  and  $\mu$

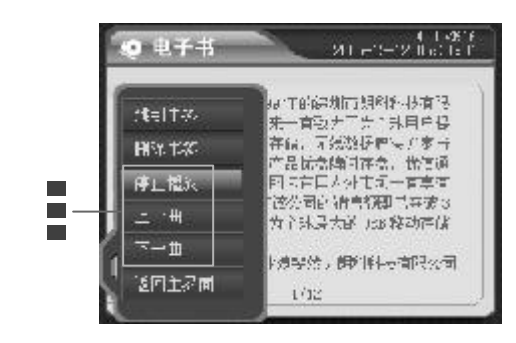

 $\frac{u}{x}$  , we can assume that  $\left[OK\right]$  and  $\frac{u}{x}$  , we can assume that  $\frac{u}{x}$ 

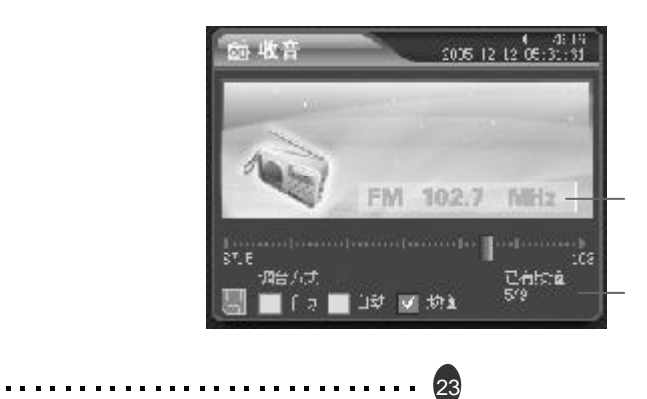

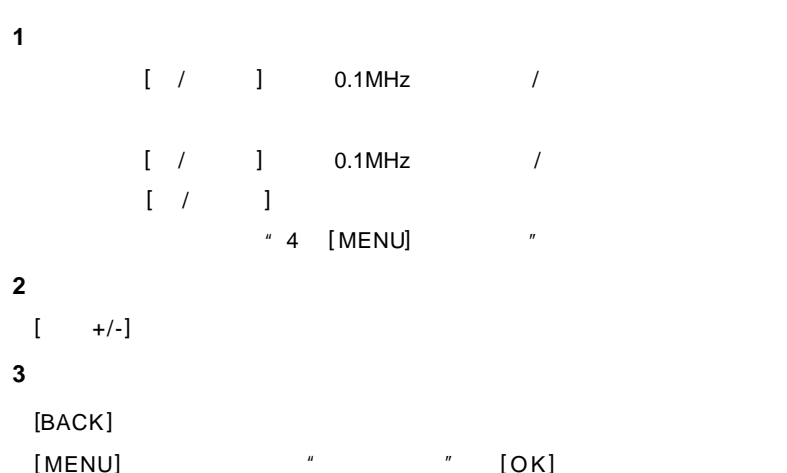

€

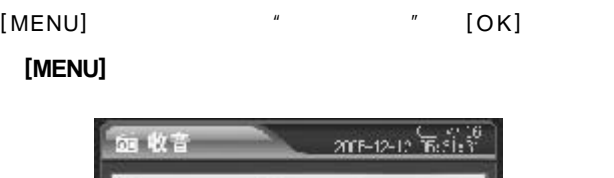

#### **4 [MENU]**键弹出菜单

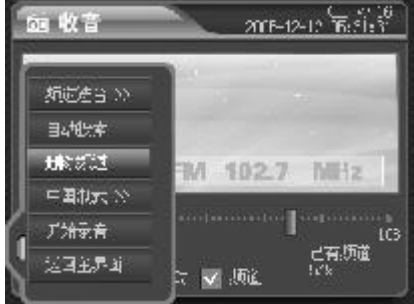

# $[OK]$

- $\subseteq$  $[OK]$ P200 **Example 200** (MENU)
- $"$   $[OK]$

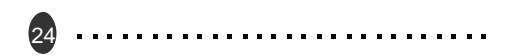

#### 酷贝**TM** P200  $G||\bigcap$

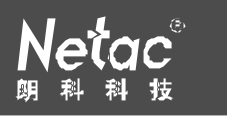

#### 保存频道 **[ OK]**键将当前电台保存到频道列表。

P200 最多可存 100 个频道。当调台方式选择为"频道选台"时,该项显示为  $m = \frac{m}{\sqrt{m}}$ 

制式 **[ OK]** 键选择收听电台所属制式。

#### 开始录音 **[ OK]** 键开始 **FM** 录音。

[MENU] \* FM " [OK]  $F M$  , where  $\mu$  , where  $\mu$ 

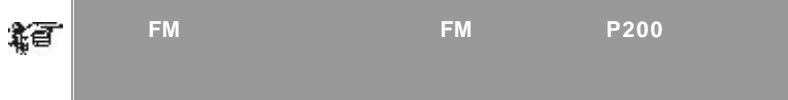

#### **5** 关闭收音机

 $[POWER]$  [OK]  $[MEMU]$  "  $[OK]$ 

#### **6** 多任务功能

 $\odot$ 

1)  $\frac{u}{2}$   $\frac{u}{2}$   $\frac{u}{2}$   $\frac{u}{2}$   $\frac{u}{2}$   $\frac{u}{2}$  $2)$  " " F M  $3)$  " " 4) 进入"文件"菜单对 P200 SD/MMC 卡内的文件进行操作

5)  $"$   $"$ 

25

# $\begin{array}{ccc} \text{#} & \text{#} & \text{#} & \text{#} \\ \text{#} & \text{#} & \text{#} & \text{#} \\ & & & \text{#} & \text{#} \\ \end{array}$

#### **1** 选择存储介质

SD/MMC  $[MENU]$  [ /  $\sim$  [OK]

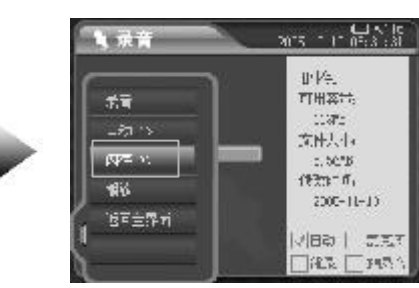

#### **2** 选择录音文件  $[$  /  $]$

**3** 录音音源选择 [MENU] [ / ]  $[OK]$ 

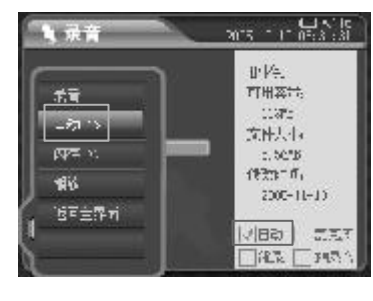

当音源选择为"自动"时,优先级顺序为 **FM** 录音 **- >**线录 **- >**麦克风 录音  $"6"$ 

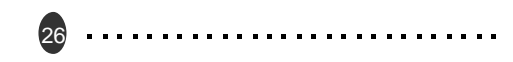

#### 酷贝**TM** P200  $O<sub>1</sub>$  $\Omega$

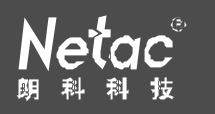

## **4** 播放录音文件  $[OK]$

[ MENU]  $\blacksquare$   $\blacksquare$   $\blacks$ 

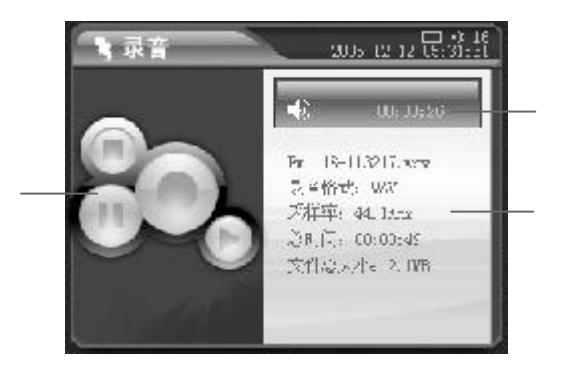

#### **5** 录音播放中的操作

暂停 **/** 继续播放 [OK]键暂停 / 继续播放,或按[MENU]键弹出菜单,选择"暂  $''$  / "  $[OK]$ 

#### [POWER]

[ MENU]  $\blacksquare$   $\blacksquare$   $\blacks$ 

- $\begin{bmatrix} +/- \end{bmatrix}$ 
	- $[BACK]$
- **6** 录音

#### [MENU]

27

#### $"$   $"$   $[OK]$

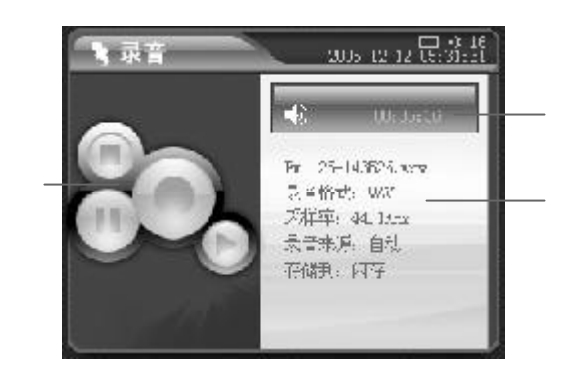

#### " "P200 MIC

#### **FM** 录 音

- $\mathbf{u}$  , we can assume  $\mathbf{F}$  and  $\mathbf{W}$  , and  $\mathbf{w}$  , and  $\mathbf{w}$
- $\ ^{''}$  FM  $\quad$   $\ ^{''}$  $\boldsymbol{u}$  "  $\boldsymbol{u}$ "

- 1) R200
- 
- $(2)$   $"$   $"$   $[OK]$  $[MEMU]$   $"$   $"$   $[OK]$

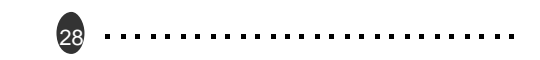

#### 酷贝**TM** P200  $G||G$

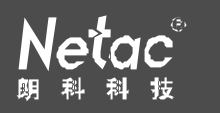

## $3)$ **6** 录音中的操作 暂停 **/** 继续录音  $[OK]$  $[MENU]$   $"$   $"$   $'$   $"$   $"$   $[OK]$ [POWER] [ MENU]  $\blacksquare$   $\blacksquare$   $\blacks$  $[OK]$  $[MENU]$   $"$   $"$   $[OK]$

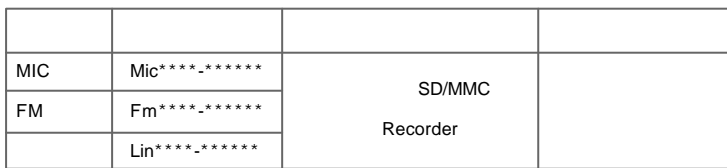

29

 $\mathbb{Z}$  are the contract of  $\mathbb{Z}$  of  $\mathbb{Z}$  of  $\mathbb{Z}$  of  $\mathbb{Z}$  are the contract of  $\mathbb{Z}$  of  $\mathbb{Z}$  are the contract of  $\mathbb{Z}$  of  $\mathbb{Z}$  are the contract of  $\mathbb{Z}$  are the contract of  $\mathbb{Z}$  are the

#### **1** 按键操作

[MENU]

 $[$   $/$   $]$   $/$ 

 $[MENU]$ 

#### **2** 多任务功能

 $H^*$   $H^*$   $N^*$   $N^*$  [MENU]

 $\frac{u}{l}$  ,  $\frac{u}{l}$  ,  $\frac{u}{l}$  ,  $\frac{u}{l}$ 

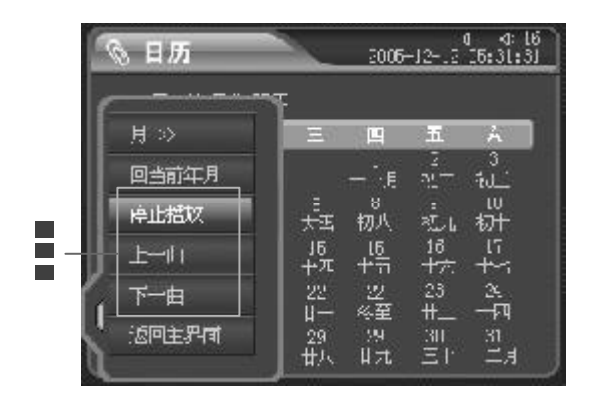

#### 酷贝**TM** P200  $G||\bigcap$

![](_page_18_Picture_1.jpeg)

# $\begin{bmatrix} a & a & a & a \\ a & a & a & a \\ a & a & a & a \end{bmatrix}$  ( O K ]  $\begin{bmatrix} a & a & a & a \\ a & a & a & a \\ a & a & a & a \end{bmatrix}$ P200 SD/MMC

#### **1** 选择文件

 $[ / ]$   $[ OK]$   $[ / ]$ 

![](_page_18_Picture_220.jpeg)

## **2** 播放 **/**浏览文件

- $[OK]$  / /  $/$
- (i

31

#### **3 [MENU]**键弹出菜单 拷贝 **/** 剪切 **/** 删除文件

![](_page_18_Picture_10.jpeg)

#### $\overline{\phantom{a}}$  $"$   $"$   $[OK]$   $[MEMU]$  $\hat{H}$  "  $\hat{H}$

- $\overline{\phantom{a}}$  $\mathbf{u}$  , and  $\mathbf{v}$
- $\overline{\phantom{a}}$ 选择"删除", [ OK]键进入确认对话框, [ / 下一曲] 键选择"OK",

## $[OK]$

提

![](_page_18_Picture_16.jpeg)

# 酷贝**TM** P200

![](_page_19_Picture_1.jpeg)

#### **4** 多任务功能

 $\frac{1}{4}$  (MENU)  $\frac{u}{\sqrt{2\pi}}$  /  $\frac{u}{\sqrt{2\pi}}$ 

![](_page_19_Picture_4.jpeg)

![](_page_19_Picture_5.jpeg)

![](_page_19_Picture_243.jpeg)

![](_page_19_Picture_7.jpeg)

![](_page_19_Picture_244.jpeg)

![](_page_19_Picture_9.jpeg)

![](_page_19_Picture_10.jpeg)

![](_page_20_Picture_0.jpeg)

![](_page_20_Picture_1.jpeg)

![](_page_20_Picture_98.jpeg)

![](_page_20_Picture_99.jpeg)

![](_page_20_Picture_100.jpeg)

![](_page_20_Picture_101.jpeg)

#### $\begin{array}{c}\n\hline\n\text{TM} & \text{D200} \\
\hline\n\text{H200} & \text{H200} \\
\hline\n\end{array}$  $G||G$

![](_page_21_Picture_1.jpeg)

![](_page_21_Picture_284.jpeg)

SD/MMC

**FM** 2008年 2008年 2008年 2008年 2008年 2008年 2008年 2008年 2008年 2008年 2008年 2008年 2008年 2008年 2008年 2008年 2008年 2008年 200

![](_page_21_Picture_285.jpeg)

![](_page_21_Picture_5.jpeg)

![](_page_21_Picture_6.jpeg)

# 酷贝**TM** P200

 $\star$ 

![](_page_22_Picture_1.jpeg)

 $\mathbf{\mathfrak{g}}$ **The Common** 

Netac()

![](_page_22_Picture_277.jpeg)

![](_page_22_Picture_278.jpeg)

![](_page_22_Picture_6.jpeg)

![](_page_23_Picture_0.jpeg)

41

![](_page_23_Picture_1.jpeg)

**Netac**(  $\overline{\mathbf{a}}$  $\overline{\mathbf{a}}$ operation P200<br>
particle in the property of the property of the property of the Netac Netac Technology Co., Ltd. 518057 800-830-3662 0755-26727800  $[$ HOLD $]$  $[$ HOLD $]$ 

![](_page_23_Picture_191.jpeg)

0755-26727573 0755-26727520 26727510 26727500 0755-26727620 http://w w w .netac.com.cn Ema il sales@netac.com support@netac.com info@netac.com

42